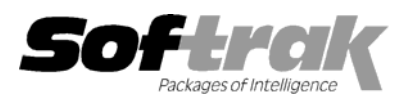

# **Adagio® Receivables 8.0A (2005.10.26) Release Notes**

The most up-to-date compatibility information is on the **Product Compatibility Info** link at [www.softrak.com.](http://www.softrak.com/)

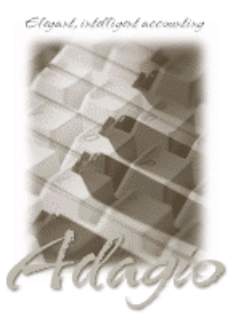

**Adagio** 

BankRec 6.8B Contacts 8.0A Crystal Reports® 8.5 for Adagio DataCare 8.0A GridView 6.8A – 8.0D Invoices 6.8A, 6.8B JobCost 6.8B Lanpak 6.8A Ledger 6.8A - 8.0C \* see note MultiCurrency 8.0A, 8.0B, 8.0C OLEDB 6.8A

OrderEntry 6.8A, 6.8B, 8.0A SalesAnalysis 6.8B, 8.0A Time&Billing 6.8A

#### **Other Products**

KOM Account Code Change 8.0B KOM Customer Number Change 8.0A Wellspring PrintBoss 4.6 or newer MS Office 97 - 2003 MS Windows 98, NT, 2000, XP

### **Enhancements and revisions in Adagio Receivables 8.0A (2005.10.26)**

- ♦ Import Customers now allows you to import (overwrite and change) the Account Set for existing customers (for single currency databases only, and providing the posting journals have been cleared).
- ♦ In previous versions of 8.0A, if 'Clear transaction detail by' is set to 'Period End' in the Company Profile and you ran Year End without first running Period End, completed transactions were cleared but not written to history.
- ♦ The fields in the Adagio Receivables G/L batch are now visible in GridView.
- ♦ On the Aged Trial Balance printed in Home currency the home amount for applied credit notes was not correct.
- ♦ The Request Receipt option in Email Setup was not saved between sessions.

### **Enhancements and revisions in earlier versions of Adagio Receivables**

♦ Refer to the Readme help file for details of enhancements and revisions in earlier versions.

### **Installing**

To install Adagio Receivables from the Adagio Product CD, you need the serial number and install code from the Product Label that came with your CD.

If you are installing an upgrade, you need the serial number and install code from the Upgrade Product Label that came with your upgrade CD. A previous version of Adagio Receivables should already be installed on your computer before installing the upgrade. If a previous version is not already installed, you can still install the upgrade. After entering the upgrade serial number and install code, you will also have to enter the serial number and install code from your previous version.

If you are installing a Service Pack, you do not need to enter a serial number or install code. However, a previous version of Adagio Receivables 8.0A must be installed before the Service Pack can be installed.

To install Adagio Receivables (or an upgrade), insert the CD in the drive. If the install program does not start automatically, run ADAGIO.EXE from the root of the CD. Once the install program is running you can click the Help button for detailed instructions. If Adagio Receivables is installed on a network, you must also do a workstation install for each workstation running Adagio Receivables. Refer to the manual or "Installing on a network" in the Readme help for instructions.

To install the Adagio Receivables Service Pack, run the Service Pack program and follow the instructions on the screen. After installing the Service Pack, a workstation install may be required at each station running Adagio Receivables. To determine if a workstation install is required, start Adagio Receivables at the workstation. The workstation install will be automatically started if required. Note: If you are -

- over --

updating multiple applications at the same time, it may be faster to run the all workstation install to update all applications at once on the station. Refer to "Installing on a Network" in the Readme for instructions.

## **Upgrading to this Version**

There are no special instructions for upgrading to this version. A database conversion is not required.

Note 1: Statement specifications created with Adagio Receivables 8.0A cannot be used with earlier versions of Adagio Receivables.

Note 2: Adagio Ledger 8.0C or higher is required for multi-currency Adagio Receivables databases.

-- end --